## AirBnb: configuration of WooDoo

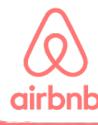

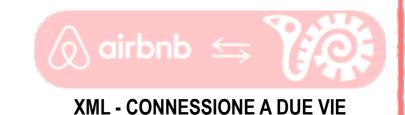

WuBook is celebrating 10 years of business!

Ten years ago we founded WuBook and now we have customers from all over the world: our team is growing fast and this expansion is increasing with the pace of our business. The work environment is fantastic: professional, friendly and welcoming. We are constantly staying in line with our client's needs and our services are truly reliable. WuBook is listed on 59+ servers.

Our professional staff is in continuous expansion, and we all take pride in being current with state of the art technology. The organization of our work is based on combining this scientific base with our managers' technical skills and updated input from all members of staff. Everybody at WuBook is motivated and wants the best for our clients. Choices are made with the goal to have innovation and reliability for all.

WuBook is becoming one of the best providers of technology in the world.

Our passion for information technology has forced us to improve our skills on a regular base and our values are stronger than ever:

- Our strong selling point is that actions speak louder than words!
- Our technology is for ALL the kind of businesses, big and small.
- Our goal is to provide useful and honest services that the customer can trust

WuBook always had a very important role in the market; our honest, highly competitive prices have made our technology widespread.

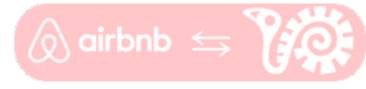

**XML - CONNESSIONE A DUE VIE** 

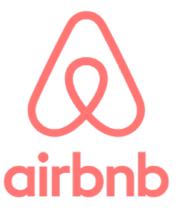

Founded in 2008, Airbnb is a global travel community that offers magical end-to-end trips, including where you stay, what you do and the people you meet.

Airbnb uniquely leverages technology to economically empower millions of people around the world to unlock and monetize their spaces, passions and talents to become hospitality entrepreneurs. Airbnb's accommodation marketplace offers access to millions of places to stay in more than 191 countries, from apartments and villas to castles, treehouses and B&Bs.

With Experiences, people can see a different side to a destination through unique, handcrafted activities run by locals, while a partnership with Resy provides access to the best local restaurants in selected countries. All of this is brought together in one easy-to- use and beautifully designed website and app.

The top destinations of inbound guests are the United States, France, Italy, Spain, the UK, Japan, Canada, Australia, Germany and Portugal. The destinations of interest to Airbnb clients include city breaks, beach holidays, ski trips and rural escapes.

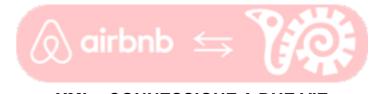

**XML - CONNESSIONE A DUE VIE** 

## V#WuBook

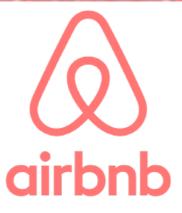

Airbnb charge a service fee (including taxes if applicable) every time a booking is completed. The fee is calculated from the booking subtotal (before fees and taxes) and is deducted automatically.

The service fee depends on the cancellation policy choose and it's different between Italy and the other Countries:

#### <u>Italy</u>

Airbnb have three commission rates depending on the cancellation policy chosen - 3% - 4% - 5%.

If you choose the 'Flexible' cancellation policy, the commission is 3%, Modererate 4%, Strict and Super Strict 5% and you will be paid 24 hours after the check in.

You can find all the details clicking this link.

#### All other countries:

Airbnb have two commission rates depending on the cancellation policy chosen - 3% and 5%.

If you choose the 'Flexible', 'Moderate' or 'Strict' cancellation policy, the commission is 3% and you will be paid 24 hours after the guest arrives.

If the 'SuperStrict' cancellation policy is chosen, the commission increases to 5%. You can then choose to be paid out either 30 or 60 days in advance of the guest arriving. If the guest cancels prior to the 30 or 60 days, you will receive 50% of the money and the remaining 50% will be refunded to the guest.

You can find all the details clicking this link.

## V WuBook

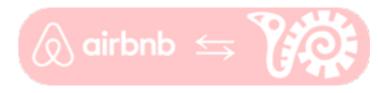

**XML - CONNESSIONE A DUE VIE** 

As AirBnB preferred partner, WuBook is glad to offer to its customers a full XML two-ways connection, the best technology available nowadays.

There are different kind of information shared between WuBook and AirBnb. Not all of these informations are compatible with the system.

### **Compatible informations**

- Photos
- Descriptions
- Prices per accommodation
- Availability
- Minimum stay
- Bookings entered through the VRMS
- Optional extras will appear as an additional description
- Final cleaning and security deposit if mandatory
- Modifications to existing reservations
- Permitted check-in and check-out dates

### Not Compatible informations

- Prices per person
- All extras, mandatory or not, except the final cleaning
- Tourist taxes
- Discounts and supplements

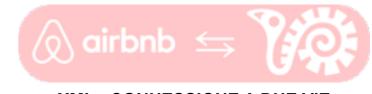

**XML - CONNESSIONE A DUE VIE** 

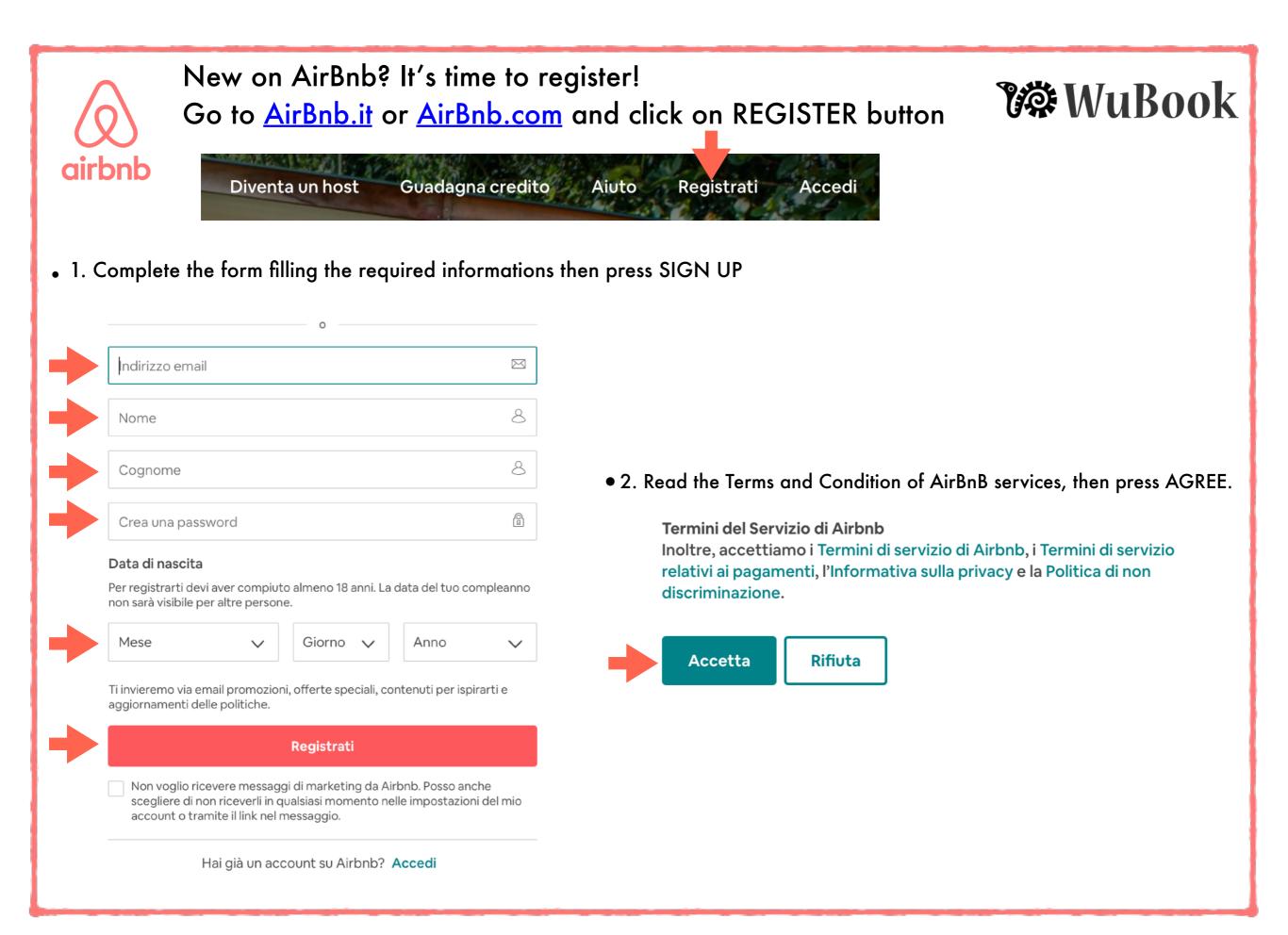

#### $\bullet \circ \circ \circ$

### Aggiungi la tua foto del profilo

Dai una faccia al tuo nome! La aggiungeremo al tuo profilo e la condivideremo con i tuoi futuri host e ospiti.

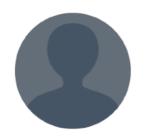

#### **f** Usa la foto di Facebook

#### 🗇 Carica una foto

#### 

#### Dai un'occhiata alla tua email

Tocca il link nell'email che ti abbiamo inviato. Confermando il tuo indirizzo email ci permetti di inviarti le informazioni del tuo viaggio.

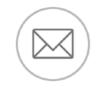

babbo@libero.it

Invia l' email di nuovo

 3. Choose your AirBnB profile Picture: you can upload your photo or select one already uploaded on Facebook.

### V& WuBook

 $\circ \bullet \circ \circ$ 

#### Conferma il tuo numero di telefono

In questo modo i tuoi host o ospiti potranno contattarti durante un viaggio.

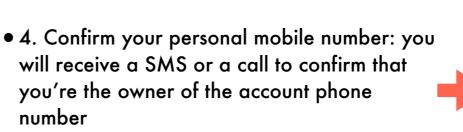

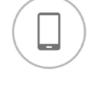

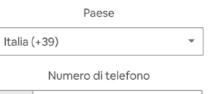

+39

Conferma il Numero di Telefono

• 5. Verify your new account: AirBnB will send a confirmation email to your mail address. Please finalize the registration process clicking on the link shown in the email.

WELCOME ON AIRBNB!!

### CONFIGURATION GUIDE: how to add AirBnB XML as a new Channel on WooDoo

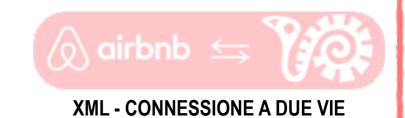

AirBnb is now available in the section My Channels. Click on it and you'll reach the first step of this configuration. Then click on CONNECT. WB001 Profile | Logout | ? Help 🕬 WuBooK ll Tuo Hotel / b&b 🗸 🛛 🚟 RESERVATIONS WOODOO ONLINE RECEPTION FOUNT HOME RATES Channels Updates Reservation errors Suspended channels Polls Logs Options AirBnb XML: connection request Clicking the following button you will be redirected to AirBnb website. Log in or sign up if you don't have an AirBnb account. Then you will reach the page where you can authorize WuBook to connect to your AirBnb account. After that, you will be automatically redirected to WuBook website. VERY IMPORTANT If you manage multiple AirBnb accounts, before clicking this button please make sure that in your default browser you are already logged in the AirBnb account that you want to connect, otherwise the connection request will be sent to the wrong account. Connect Collega Airbnb a WuBook A tuo nome, l'applicazione WuBook vorrebbe: Clicking on CONNECT will redirect you in an AirBnb page where, after the login process, you have to click on PERMETTI/AGREE. Accedi al tuo nome e foto del profilo You also have to accept the AirBnB Terms and Conditions to proceed. IMPORTANT: if you're already logged in, please check if you're logged with Accetta e rifiuta prenotazioni the right account before to give the permissions to WuBook. Check in the top right corner to see the account image. Accedi e modifica le tue prenotazioni Accedi e modifica i dati del tuo annuncio come il nome, l'indirizzo e la descrizione aziendale Credito • Aiuto Visualizza e modifica i calendari dei tuoi annunci Accetto i Termini del servizio aggiuntivi di Airbnb. Rifiuta Permetti

On your WooDoo main menù, add a new Channel clicking on + button and then select Airbnb.

V@WuBook

When you give the Permissions to WuBook on the AirBnb extranet, you will redirect back to WooDoo extranet. Here you are the Listing Handling page! There are two options to connect your AirBnb listings to WuBook:

#### - Connect an existing listing on AirBnb to WuBook

- Create a new listing from scratch directly on WuBook and then connect it to AirBnb

In this guide we'll see both the way. Let's start from the first one.

### **Connect an existing listing on AirBnb to WuBook**

Once logged in, your account name will be shown at the top of the page. Click on DOWNLOAD LISTINGS to import in WooDoo all your existing listings on AirBnb.

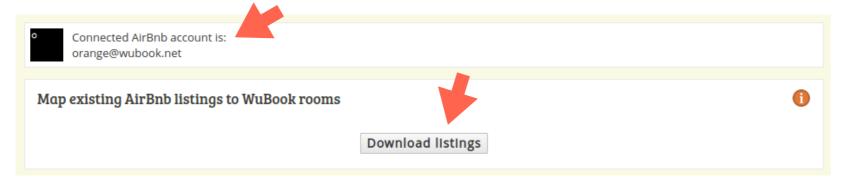

When the importation is done, the table of mapping will appear.

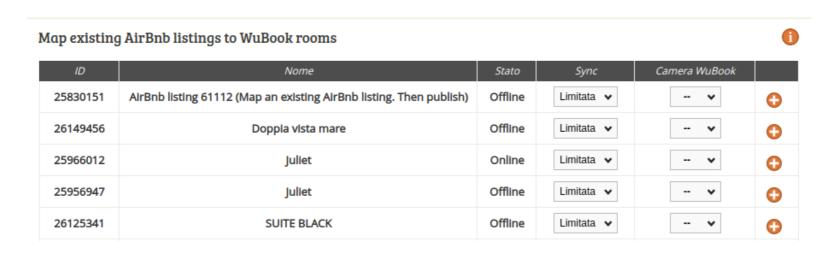

In the column NAME you can see the listings with the name used on AirBnb. STATUS shows the synchronization status of the listings.

SYNC column allows you to switch the type of synchronization.

WUBOOK ROOMS allows you to select and connect the proper room created in WuBook.

## V& WuBook

3

#### It's time for mapping your rooms.

### V& WuBook

| ıp existing | AirBnb listings to WuBook rooms                                     |         |            |              | 1 |
|-------------|---------------------------------------------------------------------|---------|------------|--------------|---|
| ID          | Nome                                                                | Stato   | Sync       | Camera V Jok |   |
| 25830151    | AirBnb listing 61112 (Map an existing AirBnb listing. Then publish) | Offline | Limitata 🗸 | 🗸            | Đ |
| 26149456    | Doppia vista mare                                                   | Offline | Limitata 🗸 | 🗸            | 0 |
| 25966012    | Juliet                                                              | Online  | Limitata 🗸 | 🗸            | 0 |
| 25956947    | Juliet                                                              | Offline | Limitata 🗸 | 🗸            | 0 |
| 26125341    | SUITE BLACK                                                         | Offline | Limitata 🗸 | - *          | 0 |

You can choose between a LIMITED sync or a TOTAL one:

LIMITED: WuBook will synchronize just rates, availability and messages. All the other settings have to be changed straight on AirBnb extranet.

TOTAL: all the details and informations, booking settings, rate, availability and messages are editable directly from WuBook extranet.

Select from the WUBOOK ROOMS column the corresponding code of your AirBnb room in order to connect it.

Click on + button to confirm it. Now repeat the operation for all your rooms.

At the end of this process, you'll see the table shown below.

#### **Connected listings**

| Annuncio Airbnb                     |          | Camera WuBook | Stato    | Sync     | Pubblicato |       |
|-------------------------------------|----------|---------------|----------|----------|------------|-------|
| Apartment - center Domodossola LAKE | MAGGIORE | LAGO          | approved | Limitata | No 🥖       | 0 📀 🛇 |
| Apartment Silvana Domodosso         | la       | LAV           | approved | Limitata | No 🥖       | 0 📀 🛇 |
| Apartment Tiffany Domodosso         | a        | VAL           | approved | Limitata | No 🥖       | 0 📀 🛇 |

#### The next step is the mapping of the Price Plans.

## V WuBook

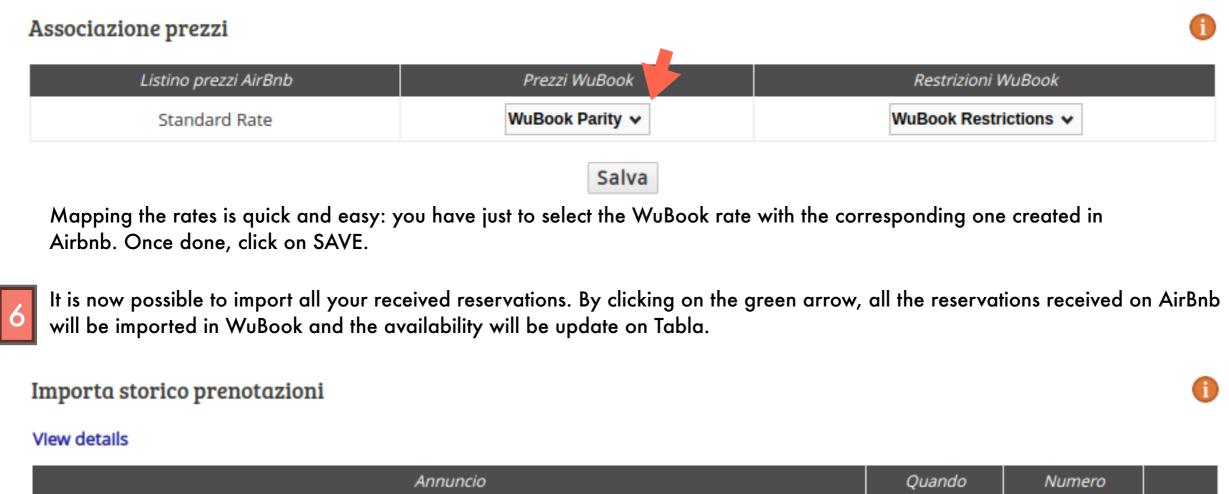

|   | Annuncio                                        | Quando                                                                                                    | Numero |   |   |  |
|---|-------------------------------------------------|----------------------------------------------------------------------------------------------------|--------|---|---|--|
|   | Apartment Silvana Domodossola                   |                                                                                                    | -      | 0 |   |  |
|   | Bed & Breakfast_Centro Domodossola_GUFO GENTILE |                                                                                                    |        | 0 |   |  |
|   |                                                 |                                                                                                    |        |   |   |  |
|   | Preferen                                        | Preferenze                                                                                                 |        |   | Ð |  |
|   |                                                 | Rispetta sempre le chiusure nelle Restrizioni Wubook                                                       |        |   |   |  |
| 7 | Done! Click on SAVE at the bottom of the page.  | Salva                                                                                                    |        |   |   |  |
|   |                                                 | Di seguito trovi le impostazioni Woodoo che riguardano questa<br>connessione <b>Change woodoo settings</b> |        |   |   |  |

### Create a new AirBnb listing directly from WuBook.

### V WuBook

In the section CREATE A NEW AIRBNB LISTING FROM A WUBOOK ROOM select the WuBook code that you want to connect with the new AirBnb listing that you're creating.

| Crea un nuovo annuncio AirBnb da una car                              | mera WuBook                               |           |             |             |                   |             | 1                   |  |
|-----------------------------------------------------------------------|-------------------------------------------|-----------|-------------|-------------|-------------------|-------------|---------------------|--|
| Crea un nuovo annuncio a partire da questa camera                     | 🗸 Agglungi                                |           |             |             |                   |             |                     |  |
| Clicking on ADD, it will appear the p                                 | age of the Listing o                      | contents. |             |             |                   |             |                     |  |
| Seleziona la camera Wubook da mappare con AirBnb                      | Tipo di sincronizzazione ann              | uncio     |             |             |                   |             |                     |  |
| SUWH 🗸 Salva                                                          | Completa 🗸                                |           |             |             |                   |             |                     |  |
| Stato dell'annuncio                                                   |                                           |           |             |             |                   |             |                     |  |
|                                                                       | Nuovo (da approvare)<br>Submit for review |           |             |             |                   |             |                     |  |
| Fill the blank spaces with all the                                    |                                           |           |             |             |                   |             |                     |  |
| informations about your listings.                                     | Annuncio Descrizioni                      | Immagini  | Camere      | Impostazion | i di prenotazione | Restrizioni | Impostazioni prezzi |  |
| In LISTING section you will find<br>all the Geographical Info and the |                                           |           |             |             |                   |             |                     |  |
| related map. After that you will                                      | Inventario totale                         |           |             |             | Servizi (solo Air | bnb)        |                     |  |
| find the Amenities list and the                                       | General                                   |           |             |             | Dishes And Silve  | erware      | Cooking Basics      |  |
| General informations.                                                 | Id                                        | 287072    | 046         |             | Stove             |             | Free Parking        |  |
| General informations.                                                 |                                           |           | SUITE WHITE |             | Street Parking    |             | Paid Parking        |  |
|                                                                       | Nome<br>Use WuBook 🗸                      |           |             |             | Paid Parking On   | Premises    | Ev Charger          |  |

#### **IMPORTANT:**

5

Be very careful and try to fill all the fields to avoid errors when you'll submit the new listing to AirBnb.

| Inventario totale           |    |             |  |
|-----------------------------|----|-------------|--|
| General                     |    |             |  |
| Id                          |    | 28707246    |  |
| Nome                        |    | SUITE WHITE |  |
| Use WuBook 🗸                |    |             |  |
| Opzioni di Check-In         |    |             |  |
| Tipologia struttura         |    | ~           |  |
| Categoria tipologia struttu | ra |             |  |
| Room Type category          |    |             |  |
| Bagni                       |    |             |  |
| Bagni in comune             |    |             |  |
| Bedrooms                    |    |             |  |
| Beds (not Guests)           |    |             |  |
| Apt                         |    |             |  |
| Direzioni                   |    |             |  |
|                             |    | /           |  |

| Servizi (Solo Alfbrib)     |                         |
|----------------------------|-------------------------|
| Dishes And Silverware      | Cooking Basics          |
| □ Stove                    | Free Parking            |
| Street Parking             | Paid Parking            |
| Paid Parking On Premises   | Ev Charger              |
| Gym                        | □ Single Level Home     |
| Bbq Area                   | Patio Or Balcony        |
| Breakfast                  | Beach Essentials        |
| Luggage Dropoff Allowed    | Long Term Stays Allowed |
| Cleaning Before Checkout   | □ Fire Extinguisher     |
| Carbon Monoxide Detector   | Smoke Detector          |
| First Aid Kit              | Beachfront              |
| Ski In Ski Out             | U Waterfront            |
| Baby Bath                  | Baby Monitor            |
| Babysitter Recommendations | Changing Table          |
| Childrens Books And Toys   | Childrens Dinnerware    |
| Crib                       | Fireplace Guards        |
|                            |                         |

#### DESCRIPTIONS

Summarize all the important informations, describe how the flat is organized, how the guests can reach it, which kind of interaction there will be with the host, how's the neighborhood and all the other details requested.

IMPORTANT: you can write your descriptions in different languages

|                              | 4          |        |             |                   |             |
|------------------------------|------------|--------|-------------|-------------------|-------------|
| Annuncio Descrizioni         | i Immagini | Camere | Impostazion | i di prenotazione | Restrizion  |
| Disponibililtà singolo       | e/multiple |        |             | Servizi e carat   | teristiche  |
| Inventario totale            |            |        |             | Servizi (solo Air | bnb)        |
| General                      |            |        |             | Dishes And Silve  | erware      |
| Id                           | 2870724    | 6      |             | Stove             |             |
| Nome                         |            |        |             | Street Parking    |             |
| Use WuBook 🗸                 | 50         |        |             | Paid Parking On   | Premises    |
|                              |            |        |             | Gym               |             |
| Opzioni di Check-In          |            |        |             | 🗆 Bbq Area        |             |
| Tipologia struttura          |            | *      |             | Breakfast         |             |
| Categoria tipologia struttur | ra         |        |             | Luggage Dropof    | f Allowed   |
| Room Type category           |            |        |             | Cleaning Before   | Checkout    |
| Bagni                        |            |        |             | Carbon Monoxid    | de Detector |
| Bagni in comune              |            |        |             | First Aid Kit     |             |
| Bedrooms                     |            |        |             | Ski In Ski Out    |             |
| Beds (not Guests)            |            |        |             | Baby Bath         |             |

Apt

Direzion

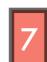

Impostazioni prezzi

Cooking Basics

 Free Parking Paid Parking

Ev Charger

Single Level Home Patio Or Balcony

Beach Essentials Long Term Stays Allowed

□ Fire Extinguisher

Smoke Detector Beachfront

□ Waterfront

Baby Monitor

Changing Table

Fireplace Guards

Childrens Dinnerware

Babysitter Recommendations

Childrens Books And Toys

Crib

### **PHOTOS**

In this section you have to upload the pictures of your listing. Select the best one and try to show to the guests the strength points of your house/room. In order to avoid errors during the submitting process, it's mandatory to upload 7 photos. IMPORTANT: at least 3 pictures must be 800x500 pixels.

#### Other sections:

ROOMS: useful if you have an apartment with different rooms. Fill all the informations about the different rooms to explain which kind of bed there is in a specific room of the house.

BOOKING SETTINGS: fill this menu with all the informations related to the reservation. What is the Cancellation policy? What's the time of the check-IN/OUT? Is any pet allowed?

From here you can also set the expectations for the guest (E.G. you can inform the guest that it could be some noise during the night because the flat is central and close to the nightlife).

AVAILABILITY RULES: here you can set the minimum stay, the Max day Notice, the check- out days. IMPORTANT: many of those informations are overwritten by WuBook.

PRICING SETTINGS: used to set the different price levels but, as the previous menu, many of those informations are overwritten by WuBook.

## V© WuBook

| 8 | When you've filled all the informations requested and you're ready REVIEW button. | to submit, just click on SUBMIT FOR VIBOOK |
|---|-----------------------------------------------------------------------------------|--------------------------------------------|
|   | Seleziona la camera Wubook da mappare con AirBnb                                  | Tipo di sincronizzazione annuncio          |
|   | SUWH V Salva                                                                      | Completa 🗸                                 |
|   |                                                                                   | Stato dell'annuncio                        |
|   |                                                                                   | Nuovo (da approvare)                       |
|   |                                                                                   | Submit for review                          |

If everything is correct, you'll receive a confirmation message, otherwise an error message will be shown. If the Error message appears, read the details and try to fix the problem following the instruction written in the error description.

All the new listings will be shown on the CONNECTED LISTINGS table.

| SUITE BLACK | SUBL | rejected | Completa | No | 0 📀 🛇 |
|-------------|------|----------|----------|----|-------|
| SUITE WHITE | SUWH | new      | Completa | No | 0 📀 🛇 |

Check the listings STATUS:

REJECTED means that your listing is not approved by Airbnb. This could be due to a lack of contents

(descriptions, images, settings).

APPROVED means the everything was filled correctly.

#### Headquarters Fano

via Nolfi n°56 61032 - Fano (PU) ITALY *italy@wubook.net* 

**Barcelona Office** 

spain@wubook.net

c/Aribau 15

SPAIN

000

08011 - Barcelona

**Brasil Office** 

Lençóis – Chapada

brasil@wubook.net

Diamantina BRASIL

Rua ribeirão do meio lote

loc. mirante – CEP 86960-

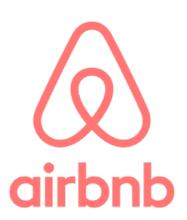

A seconda del paese è possibile contattare il team di account managers di riferimento tramite email:

Italy: hospitality@airbnb.com Spain: mc.spain@airbnb.com France: pro@airbnb.com United Kingdom: ukaccountmanagers@airbnb.com Germany/Austria/Switzerland: ferienunterkuenfte@airbnb.com Portugal: mc.portugal@airbnb.com

Greece: mc.greece@airbnb.com

FOR INFORMATIONS, SUPPORT OR TO ORGANIZE A CONFIGURATION SESSION PLEASE WRITE TO HELP@WUBOOK.NET